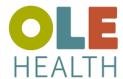

## **eCW Patient Portal Questionnaire**

## **Web Browser**

If you were asked to fill out a questionnaire prior to your appointment, please logon to <u>OLE Health</u> Patient Portal.

1. From the Dashboard, hover over 'Appointments', click 'Upcoming Appointments'

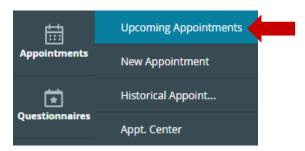

2. Appointments that require completion of questionnaire, will have 'Fill Questionnaire' button. Click 'Fill Questionnaire' to launch questions.

APPOINTMENTS SCHEDULED IN THE PAST 24 HOURS

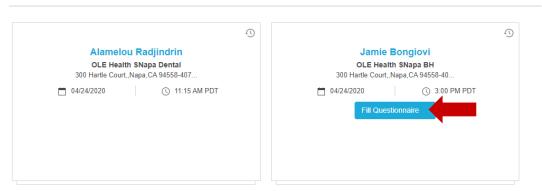

3. Answer questions to the best of your ability. Once you have completed click 'Submit Request' located at the bottom, of questionnaire.

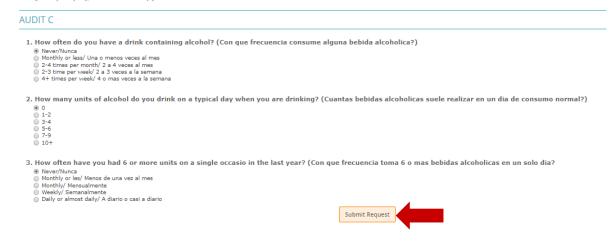